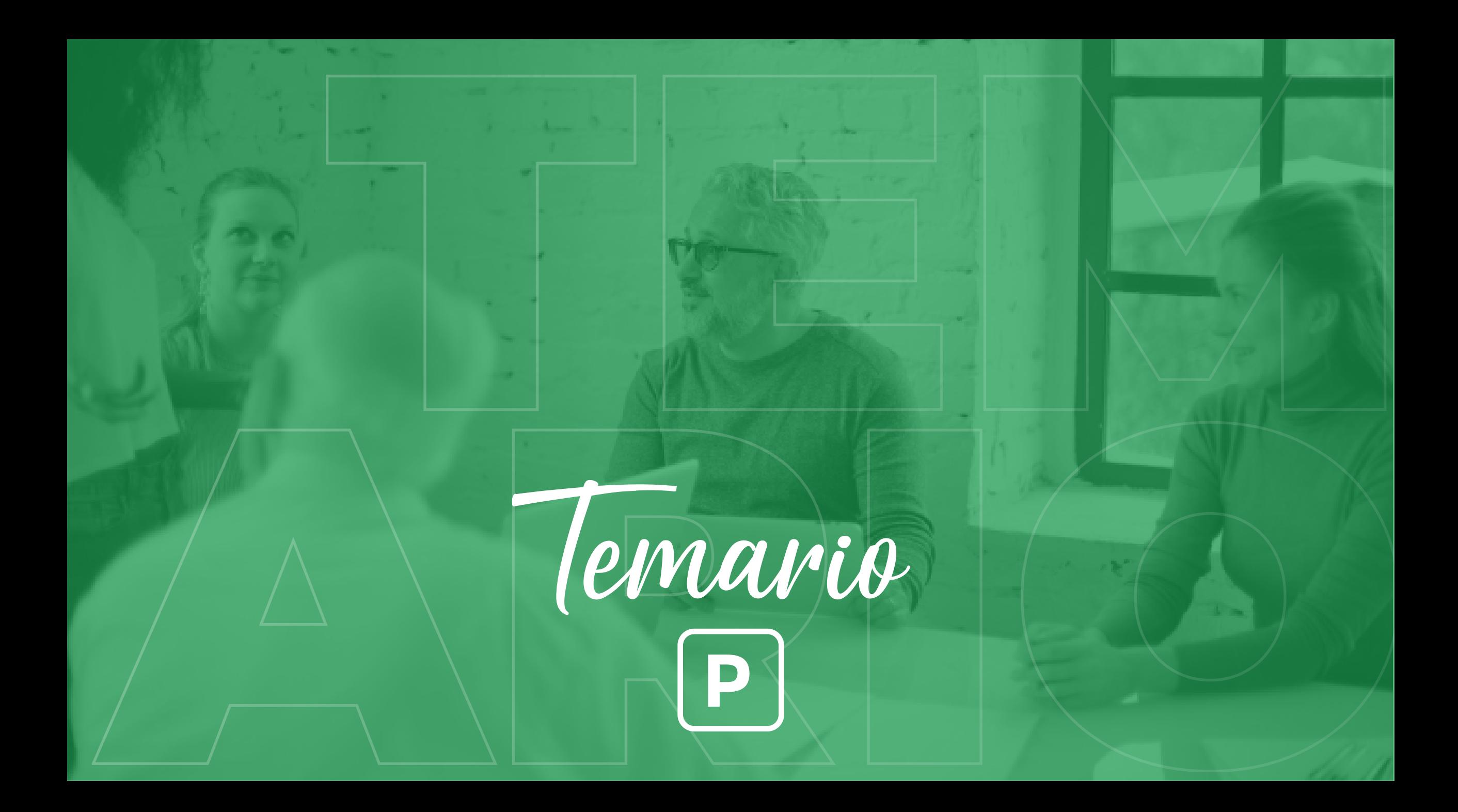

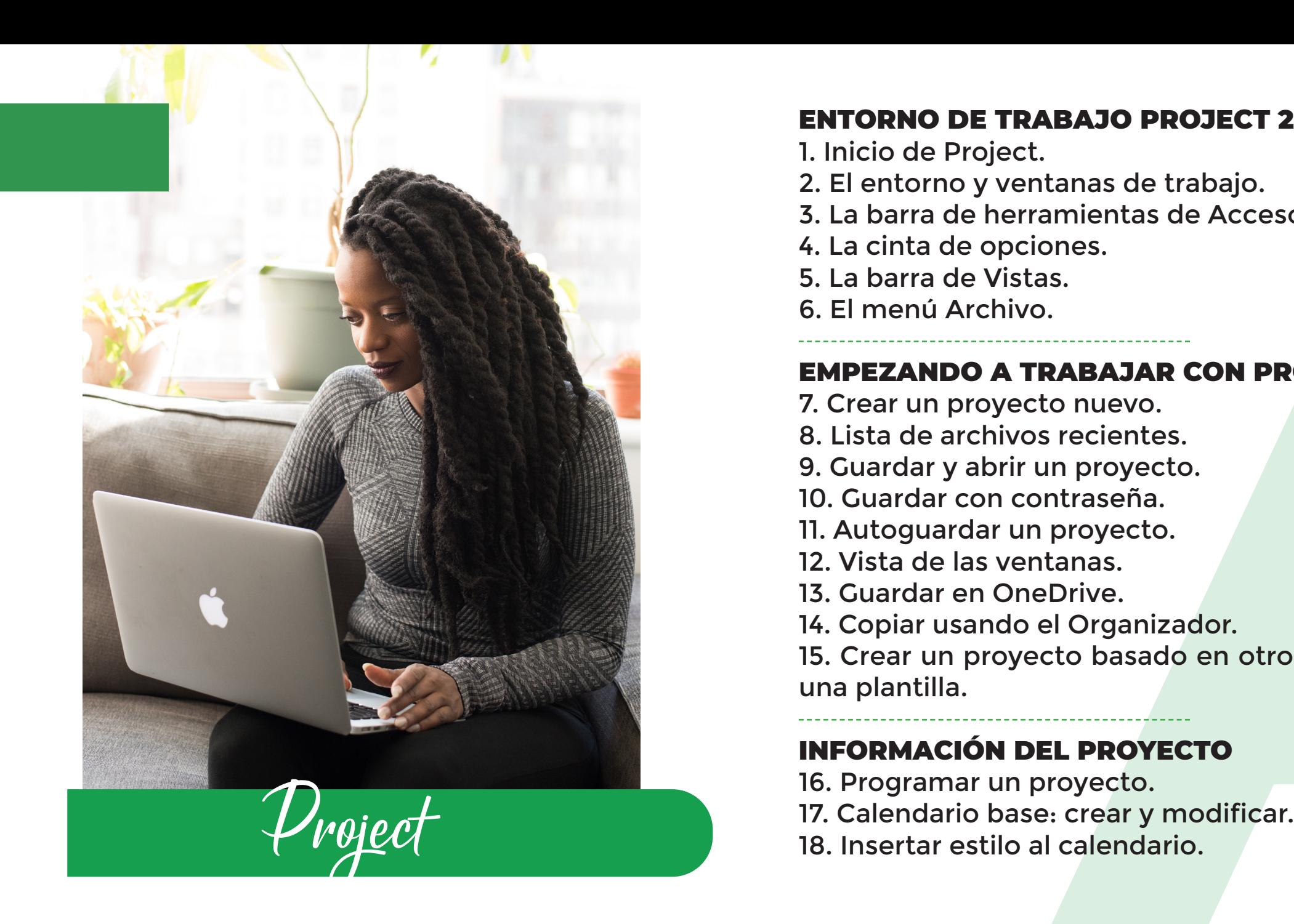

#### ENTORNO DE TRABAJO PROJECT 2016

- 1. Inicio de Project.
- 2. El entorno y ventanas de trabajo.
- 3. La barra de herramientas de Acceso rápido.
- 4. La cinta de opciones.
- 5. La barra de Vistas.
- 6. El menú Archivo.

#### EMPEZANDO A TRABAJAR CON PROJECT 2016

- 7. Crear un proyecto nuevo.
- 8. Lista de archivos recientes.
- 9. Guardar y abrir un proyecto.
- 10. Guardar con contraseña.
- 11. Autoguardar un proyecto.
- 12. Vista de las ventanas.
- 13. Guardar en OneDrive.
- 14. Copiar usando el Organizador.

**BAJO PROJECT 2016**<br>tanas de trabajo.<br>imientas de Acceso rápido.<br>pnes.<br>s.<br>**ABAJAR CON PROJECT 2016**<br>o nuevo.<br>recientes.<br>ne proyecto.<br>traseña.<br>proyecto.<br>danas.<br>Dive.<br>Proyecto.<br>anas.<br>Dive.<br>Proyecto.<br>traseña.<br>proyecto.<br>canas. 15. Crear un proyecto basado en otro proyecto o en una plantilla.

#### INFORMACIÓN DEL PROYECTO

- 16. Programar un proyecto.
- 
- 

19 Imprimir el calendario o un proyecto.

#### TAREAS

.

18. Agregar y eliminar tareas de un proyecto. 19. Parametrizar la duración de una tarea.

- 20. Transformar una tarea en hito o momento clave.
- 21. Tarea repetitiva.
- 22. Tarea de resumen.
- 23. Notas de tarea.
- 24. Dependencias o vínculos entre tareas.
- 25. Opciones de tiempo.
- 26. Programar fechas límites.
- 27. Plazos en los vínculos.
- 28. Modificación de tareas en modo manual.
- 29. Activar y desactivar una tarea.
- 30. Ruta crítica de una tarea.
- 31. Establecer fecha de restricción.
- 32. El inspector de tareas.

#### EL DIAGRAMA DE GANTT

33. Personalizar la escala temporal .

19 Imprimir el calendario o un morto de la Agregar y eliminar tareas de la Agregar y eliminar tareas de la D. Parametrizar la duración de 20. Transformar una tarea en clave.<br>
21. Tarea repetitiva.<br>
22. Tarea de resumen.<br>
2 34. Personalizar la cuadrícula y la vista de las barras.

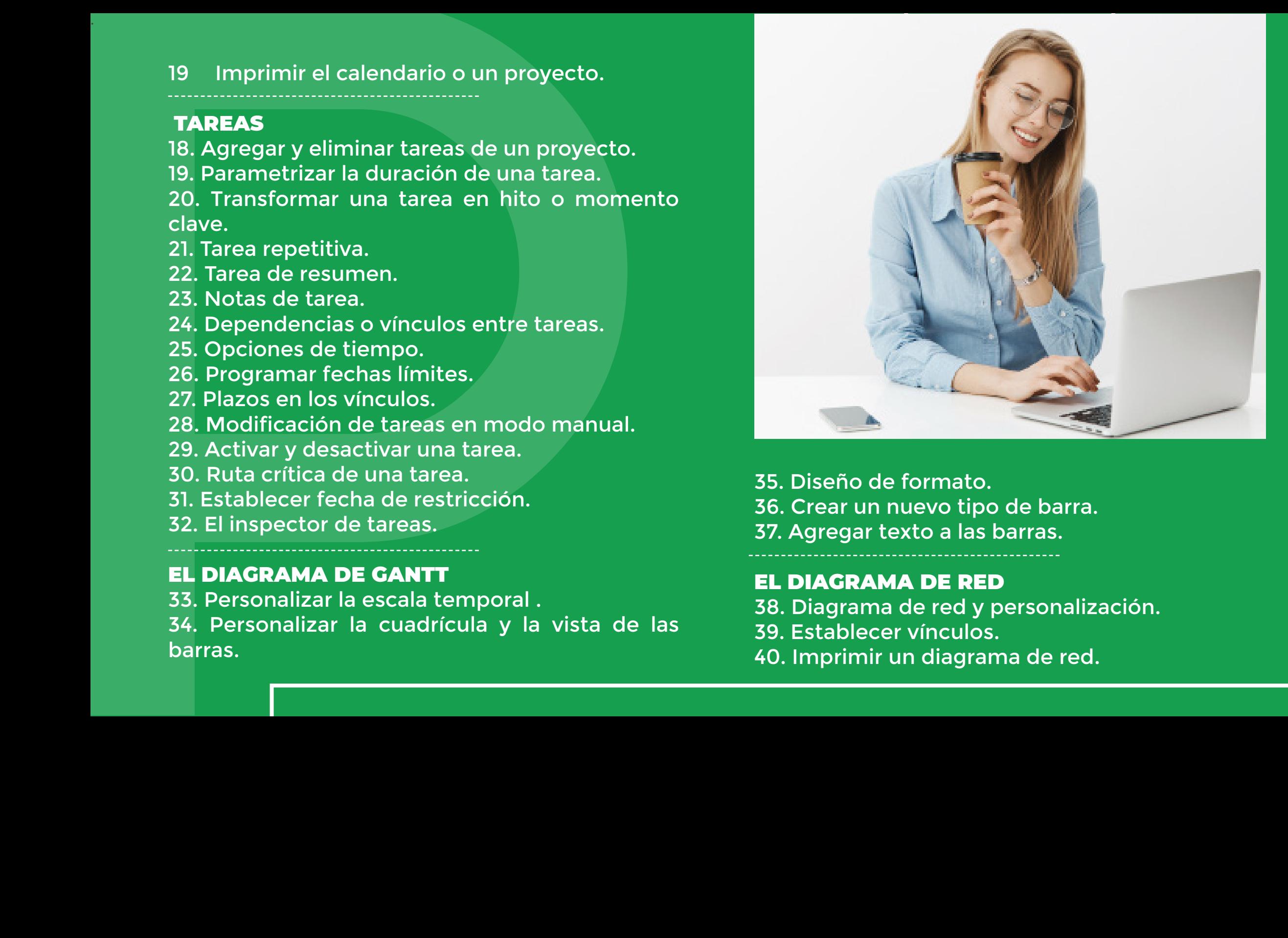

35. Diseño de formato. 36. Crear un nuevo tipo de barra. 37. Agregar texto a las barras.

#### EL DIAGRAMA DE RED

- 38. Diagrama de red y personalización.
- 
- 

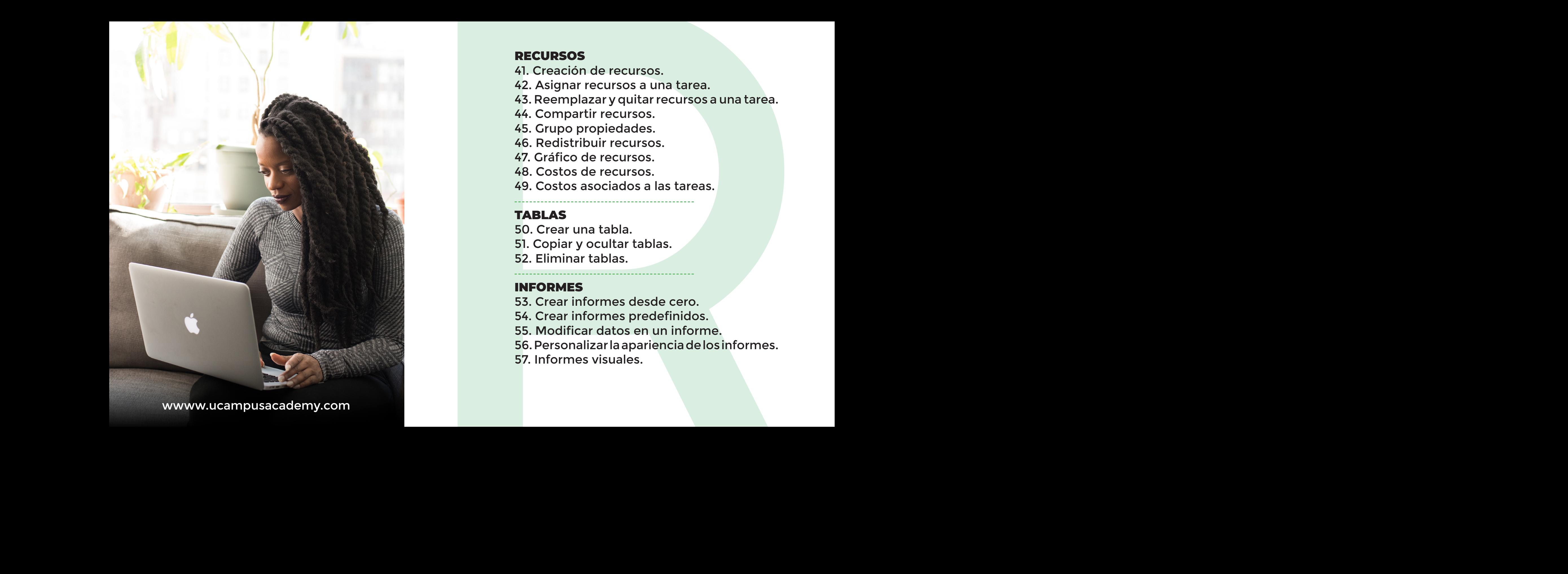

#### RECURSOS

- 41. Creación de recursos.
- 42. Asignar recursos a una tarea.
- 43. Reemplazar y quitar recursos a una tarea.
- 44. Compartir recursos.
- 45. Grupo propiedades.
- 46. Redistribuir recursos.
- 47. Gráfico de recursos.
- 48. Costos de recursos.
- 49. Costos asociados a las tareas.

#### TABLAS

50. Crear una tabla. 51. Copiar y ocultar tablas. 52. Eliminar tablas.

#### INFORMES

- 53. Crear informes desde cero.
- 54. Crear informes predefinidos.
- 55. Modificar datos en un informe.
- 56. Personalizar la apariencia de los informes.
- 57. Informes visuales.

#### LA ESCALA DE TIEMPO

58. Mostrar y agregar una Escala de tiempo. 59. Cambiar el aspecto de la Escala de tiempo. 60. Copiar y compartir la Escala de tiempo. 61. Imprimir y ocultar la Escala de tiempo.

#### OTRAS HERRAMIENTAS DEL PROYECTO.

62. Vinculación de subproyectos. 63. Buscar complementos en la tienda de Office. 64. Campos personalizados. 65. Personalizar un campo con indicadores gráficos. 66. Código EDT. 67. Notas al proyecto. 68. Imprimir y eliminar notas. 69. Mover proyecto.

#### HERRAMIENTAS PARA SEGUIMIENTO DEL PROYECTO

70. Establecer línea base. 71. Como funciona la línea base I. 72. Como funciona la línea base II. 73. Eliminar línea base.

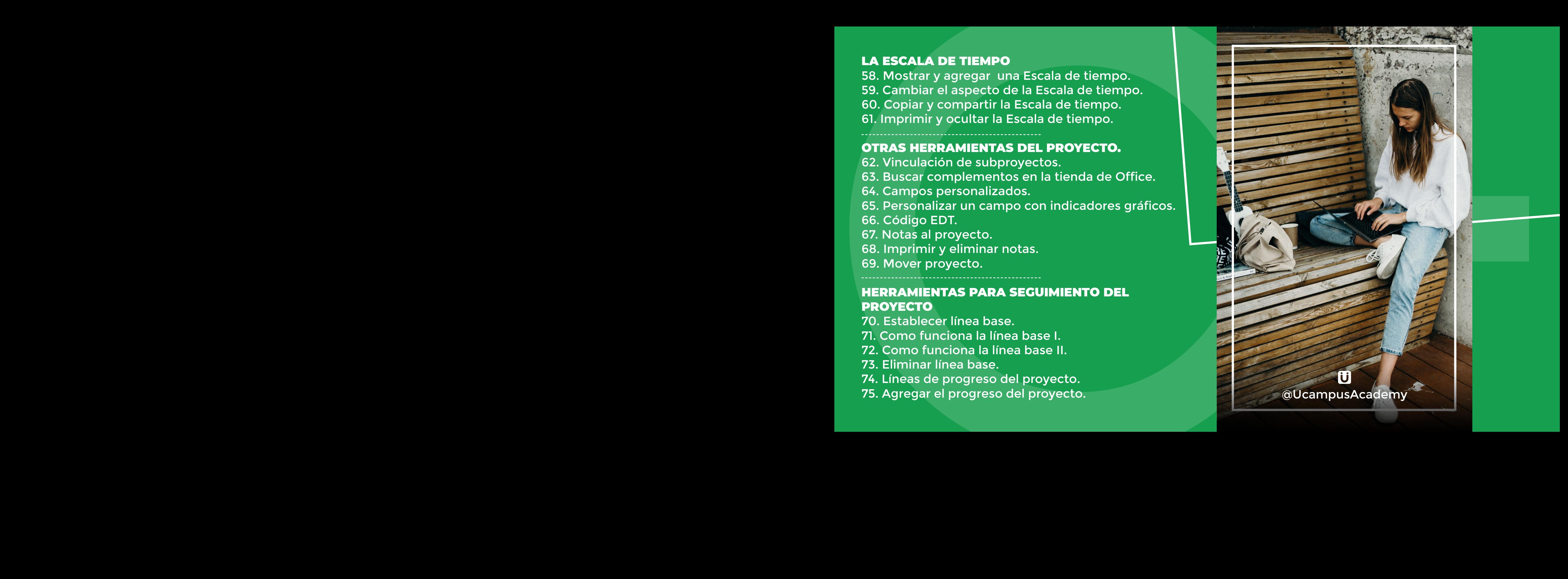

J 76. Actualización del proyecto. 77. Agregar trabajo real y trabajo restante. 78. Agregar trabajo real de costos.

#### VISTAS Y OTROS

79. Resaltar.

80. Filtrar.

81. Agrupar.

82. Zoom.

- 83. Organizador de equipo.
- 84. Personalizar el organizador de equipo.

85. Vista Uso de recursos.

86. Vista Hoja de recursos.

87. Vista Gantt de seguimiento I.

88. Vista Gantt de seguimiento II.

89. Macros.

90. Exportar proyecto a Microsoft Excel.

- 91. Exportar proyecto a PDF.
- 92. Importar un archivo de Excel a Project.

93. Cuenta.

94. Asistente ¿Qué desea hacer?

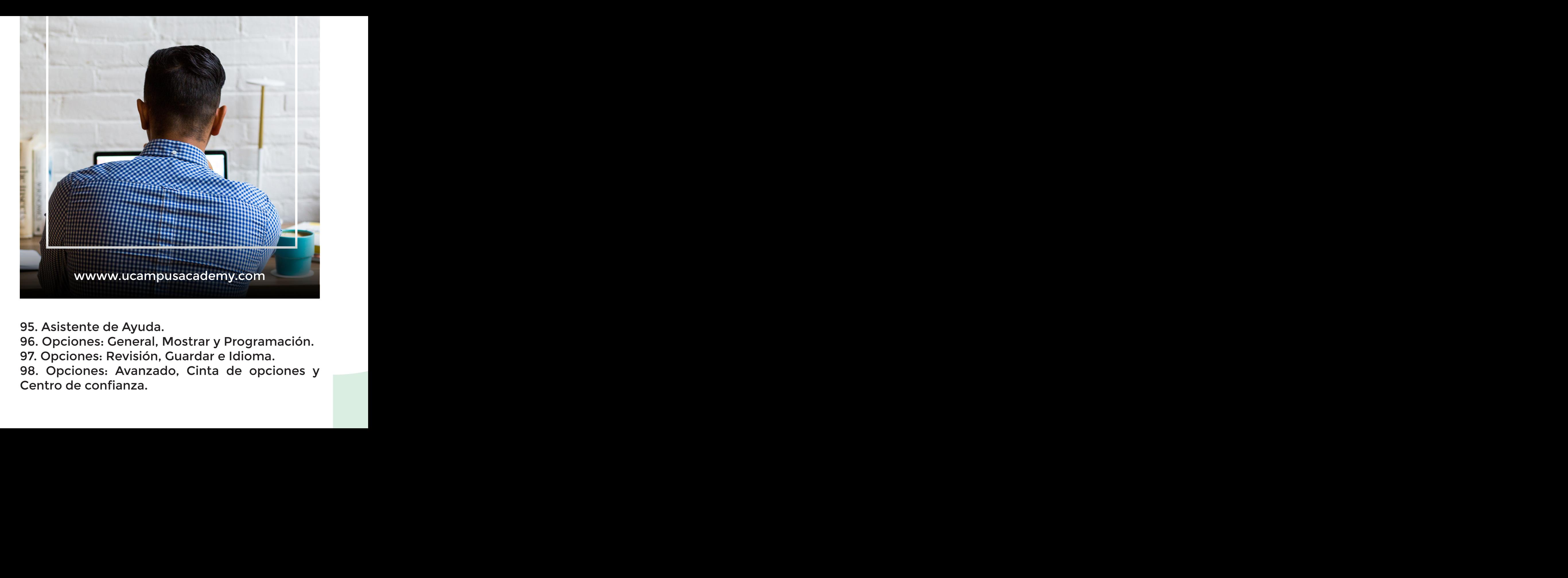

95. Asistente de Ayuda.

96. Opciones: General, Mostrar y Programación.

97. Opciones: Revisión, Guardar e Idioma.

98. Opciones: Avanzado, Cinta de opciones y

### Tus conocimientos

# Tus conocimientos<br>
Tus conocimientos<br> **EN TU HOJA<br>
DE VIDA**<br>
DE VIDA<br>
COMPUS EN TU HOJA DE VIDA

Diploma Internacional en

Microsoft Project

Con numero de identificacion 1.824.363.246 culmino satisfactoriamente el curso de Microsoft Project en sus niveles (Básico, Intermedio y Avanzado) compuesto por 98 clases Teórico, Intermed<br>Avanzado) compuesto por 98 clases Teórico + Practicas.<br>Practicas.

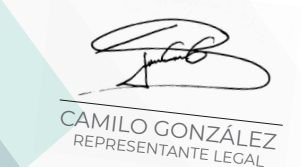

JUNIO 08, 2020

Administrativo@ucampusacademy.com +57 322 7702138

LEONARDO ABELL UCAMPUS

DIRECTOR DE FORMACIÓN

## **Moodle App**

Descarga la aplicación gratuita de moodle hoy Y empieza a estudiar con u campus academy desde cualquier lugar.

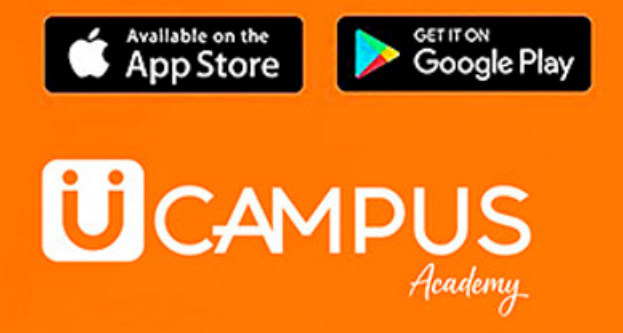

https://ucampusacademy.online/virtual/

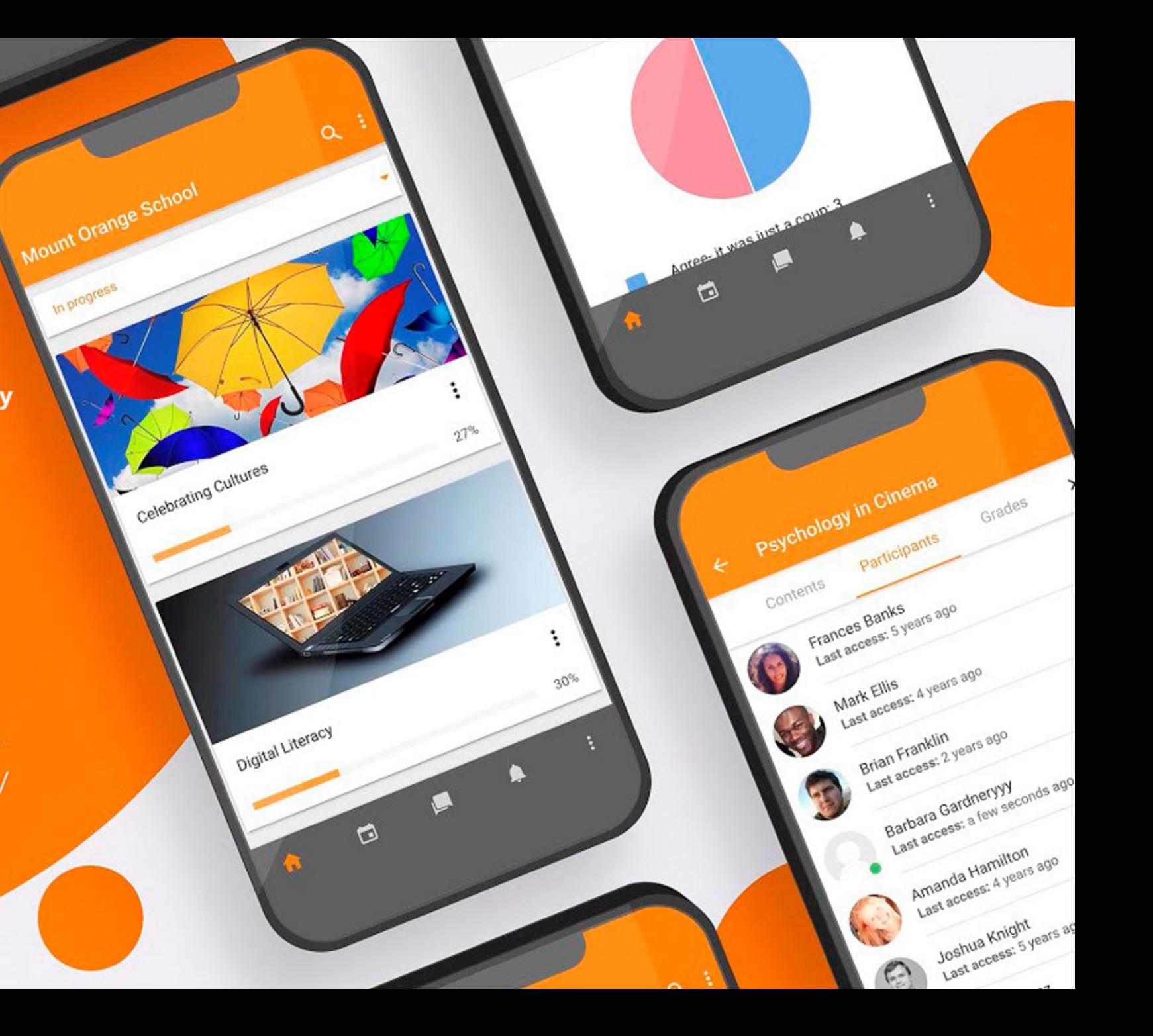

 Metodos de pago seguro  $\acute{\varrho}$ 

 $\bigcap_{\infty}$ 

## **そBancolombia**

Transferencias de banco a banco totalmente seguras a una cuenta de ahorros empresarial Bancolombia verificada y firmada por gerencia, puedes solicitar la certificación bancaria.

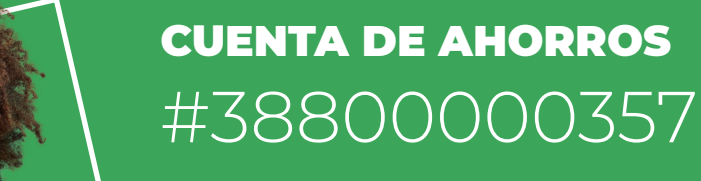

#### NIT: 901356679 U CAMPUS ACADEMY S.A.S

## ePayco

Pagos con tarjeta débito, crédito, PSE o efectivo totalmente seguros a nivel nacional, generados por links verificados desde gerencia y enviados por tu asesor comercial; Siempre podrás verificar de forma segura los datos en los enlaces.

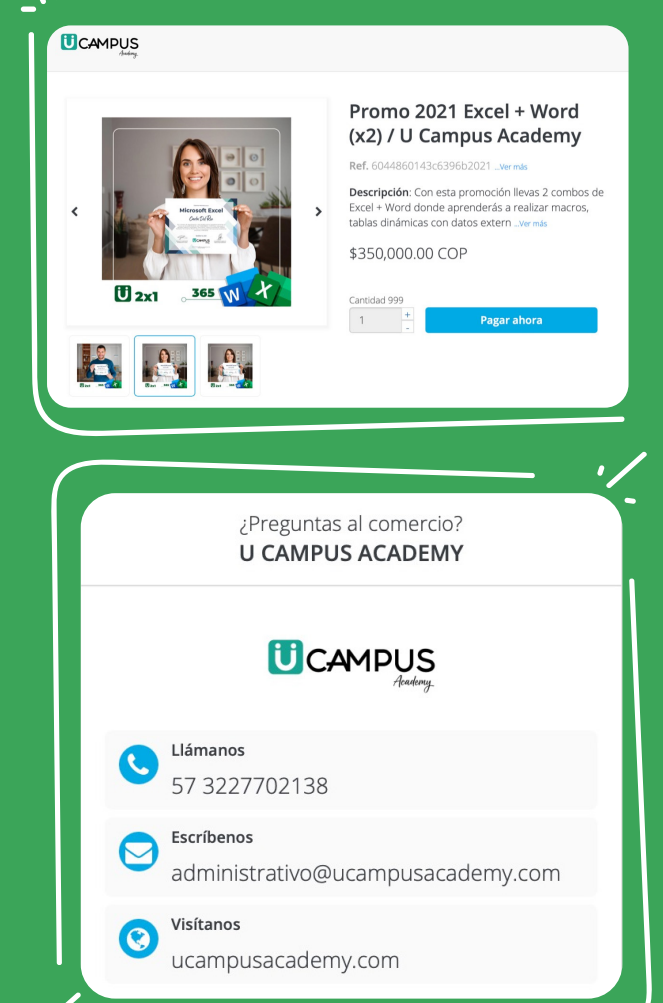

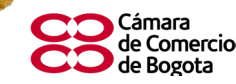

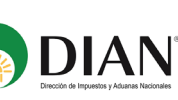

 $\sum_{i=1}^{n}$ 

ecretaría Distrita

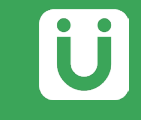

Nuestros Clientes +400

+14.823

Estudiantes

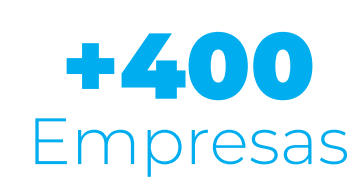

Conoce algunas de las empresas con las que hemos trabajado

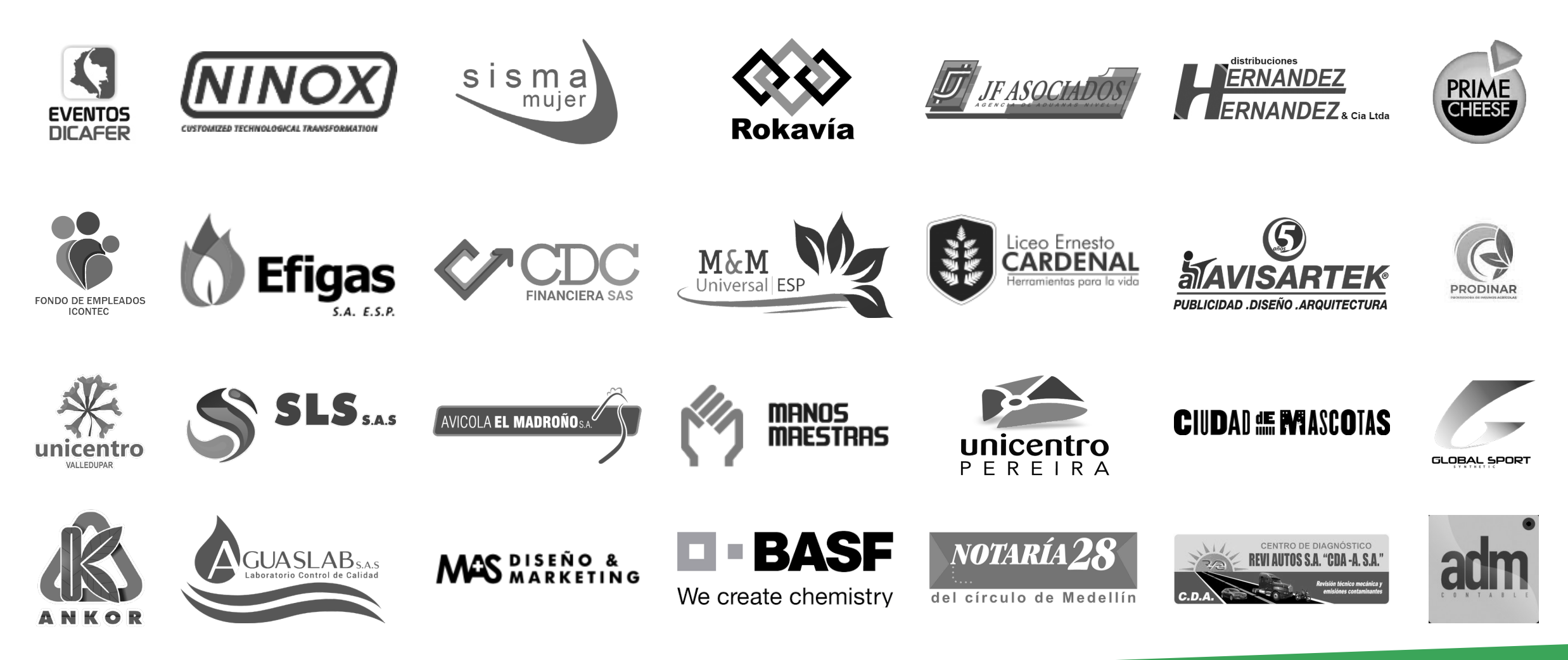

# Û

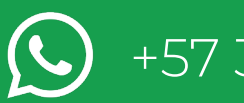

[+57 3227702138](https://wa.link/rqawfg)

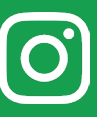

 $\boxed{\text{O}}$  [UCampusAcademy](https://www.instagram.com/ucampusacademy)

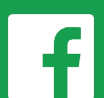

[Facebook.com/UCampusAcademy](https://www.facebook.com/UCampusAcademy)

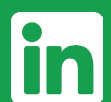

[U Campus Academy](https://www.linkedin.com/school/u-campus-academy/)

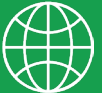

[www.ucampusacademy.com](https://ucampusacademy.com/)

Juntos trabajando por nuevas Metas.

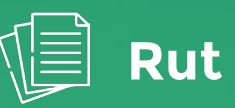

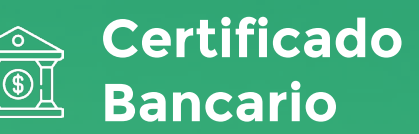